# Informationen zur EnEV-Bewertung Vitovalor

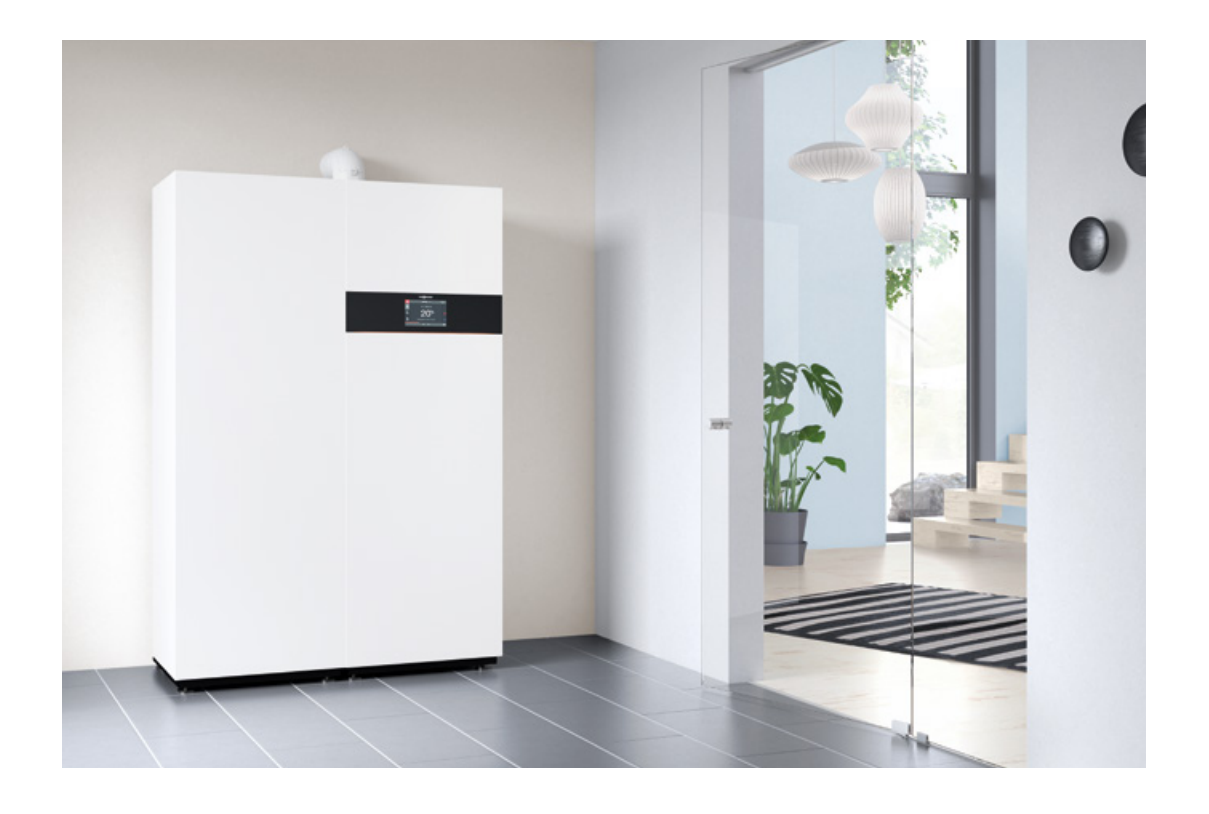

#### **Allgemeines**

Erstmals wurde mit der DIN SPEC 32737 ein Verfahren zur energetischen Bewertung von Brennstoffzellen festgelegt, das an die Systematik der DIN V 18599-9 zur energetischen Bewertung von KWK-Systemen anknüpft und die vorgegebenen Randbedingungen der Energieeinsparverordnung (EnEV) berücksichtigt. Das Verfahren bezieht sich auf Brennstoffzellen mit einer thermischen Leistung zwischen 0,3 und 5 kW, die in Wohngebäuden oder Objekten mit vergleichbarer Nutzung zum Einsatz kommen und wärmegeführt betrieben werden.

#### **Wichtig:**

Für die Bewertung von Hybridgeräten (Kombination aus zwei Wärmeerzeugern; für Vitovalor ist dies die PEM-Brennstoffzelle sowie das

Gas-Brennwertgerät) kann nicht ein Primärenergiefaktor angegeben werden, da dieser abhängig vom Deckungsgrad der Brennstoffzelle am Gesamtwärmebedarf ist. Daher wird der Primärenergiefaktor

in Abhängigkeit von der Nutzfläche  $A_N$ und dem Jahres-Heizwärmebedarf  $Q_{H,E} + Q_{TWE}$  berechnet.

Der gebäudespezifische Primärenergiefaktor f<sub>P Wärme BZH</sub> ist durch das Berechnungstool zu ermitteln und in der EnEV-Bewertung (siehe Vorgehen EnEV-Bewertung Schritt 2 und 6) einzusetzen.

Das Berechnungstool zur Ermittlung des Primärenergiefaktors kann auf www.viessmann.de oder http://www.ibz-info.de/news.html heruntergeladen werden.

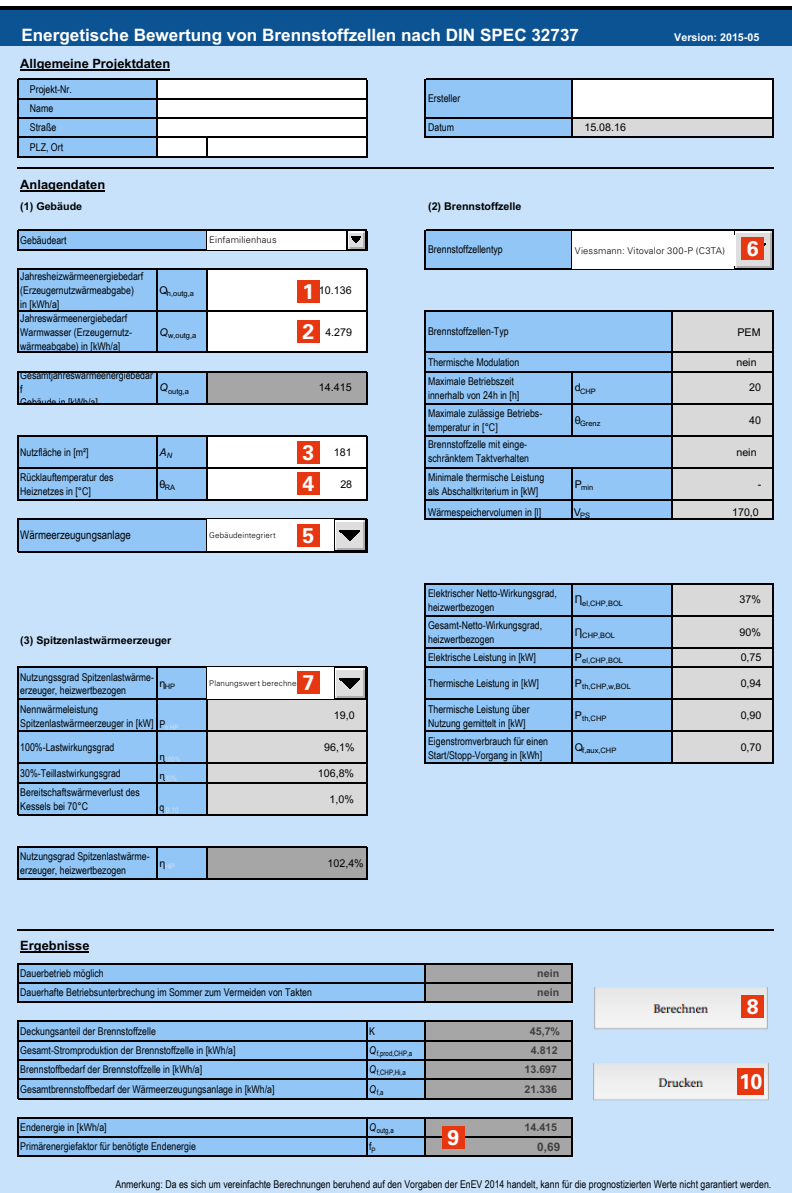

Die Qualität der Ergebnisse ist von der Güte der Eingabewerte abhängig, der Nutzer ist für diese (bis auf die hinterlegten Brennstoffzellen-Kennwerte) selbst verantwortlich.

**1** Entspricht dem Endenergiebedarf  $Q_{H, E}$ 2 Entspricht dem Endenergiebdarf  $Q_{TWE}$ **3** Entspricht Nutzfläche  $(A_{N})$ 

Alle Angaben nach DIN 4701-10

## **VORGEHEN BEI DER** ENEV-BEWERTUNG:

- 1 Im ersten Schritt muss das zu berechnende Gebäudes definiert werden. Hierfür richten Sie das zu berechnende Gebäude in Ihrem EnEV-Berechnungsprogramm ein. Die Anlagentechnik wird schon mit der Brennstoffzelle als KWK-Anlage mit fossilem Energieträger und einem Standard Primärenergiefaktor von 0,7 angelegt.
- 2 Für die Berechnung des Primärenergiefaktors durch das Berechnungstool müssen unter den Punkten 1 bis 4 die Gebäudedaten eingegeben werden. Unter 5 wird dann definiert, ob die Wärmeerzeugungsanlage innerhalb der Gebäudehülle oder außerhalb z. B. als Nahwärmenetz betrieben wird.
- 3 Nach dem die Gebäudedaten in das Berechnungstool eingegeben wurden, muss unter 6 noch "Viessmann: Vitovalor" ausgewählt werden. Hierbei ist es wichtig, dass bei 7 Spitzenlastwärmeerzeuger "Planungswert berechnen" ausgewählt wird. Hierdurch wird der tatsächliche Wirkungsgrad des Brennwertgerätes berechnet und der Primärenergiefaktor verbessert sich gegenüber den Standartwerten.
- 4 Durch Anstoßen der Berechnung über den vorgesehenen Button "Berechnen" 8 erhalten Sie den für die weitere EnEV-Bewertung notwendigen Primärenergiefaktor 9.
- 5 Über den Button "Drucken" **10** kann die Berechnung des Primärenergiefaktors ausgedruckt und der EnEV-Bewertung als Anhang beigefügt werden.
- 6 Geben sie in Ihrem EnEV-Berechnungsprogramm den errechneten Primärenergiefaktor für Vitovalor PT2 9 ein.
- 7 Bei der Trinkwasserbereitung wählen Sie "Bereitung über Heizung" da die Trinkwasserbereitung in der Berechnung des Primärenergiefaktors bereits berücksichtigt ist.
- 8 Als Ergebnis erhalten Sie nun die EnEV-Bewertung des gewünschten Gebäudes in Verbindung mit Vitovalor.

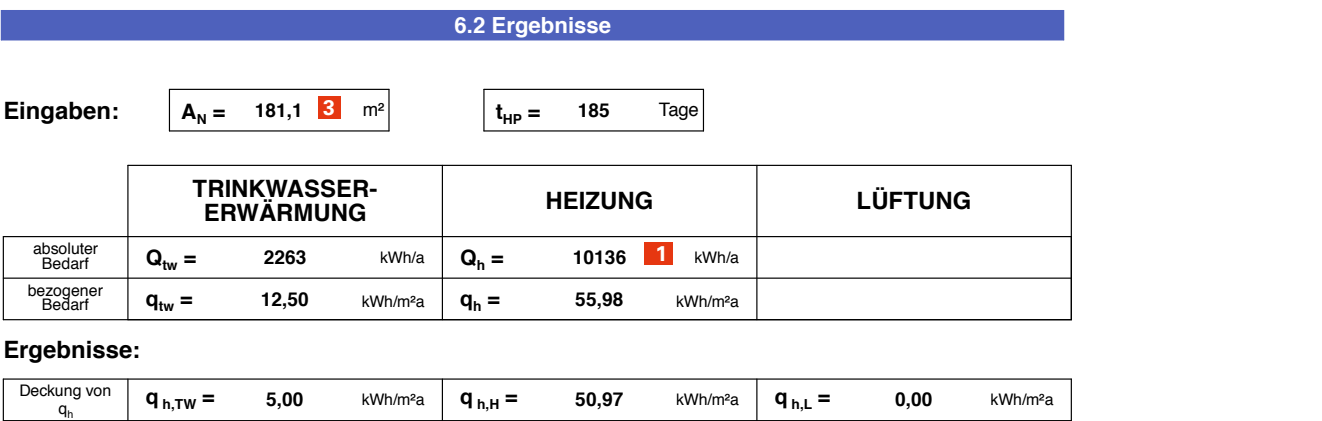

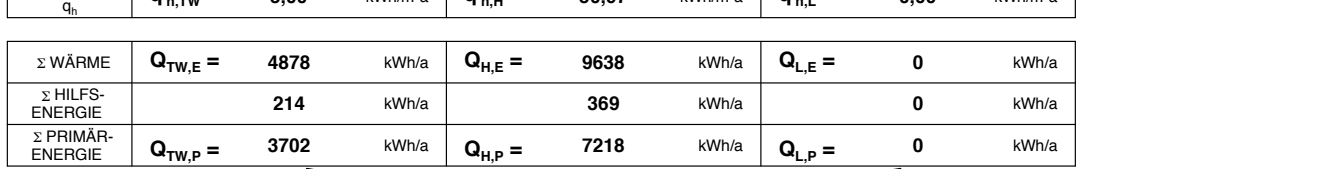

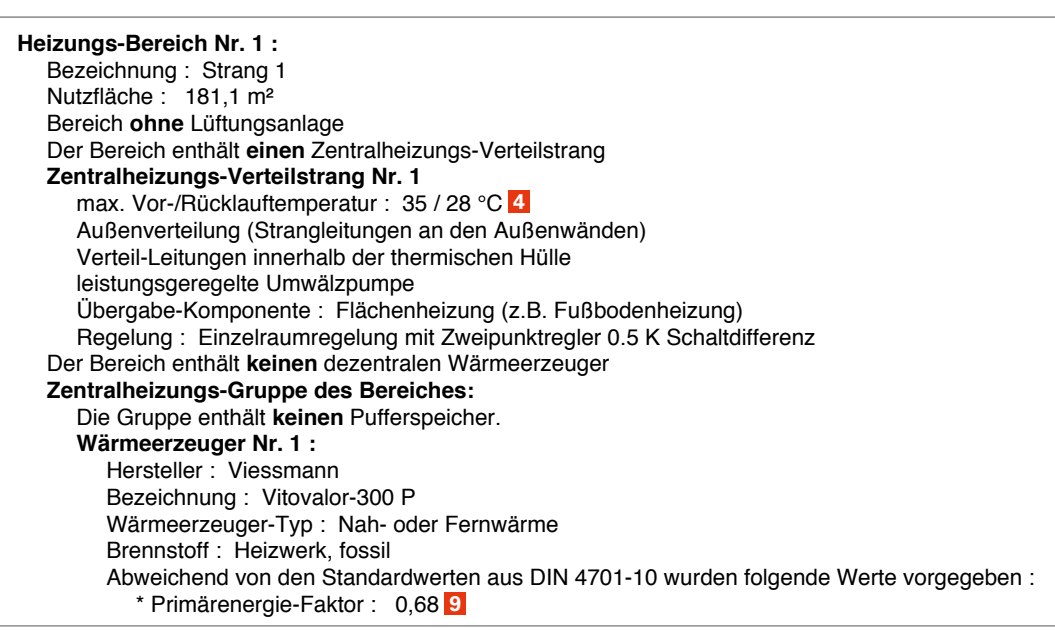

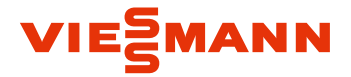

Viessmann Deutschland GmbH 35107 Allendorf (Eder) Telefon 06452 70-0 www.viessmann.de

# Anlagenbeschreibung – Einstellungen

### **Heizung**

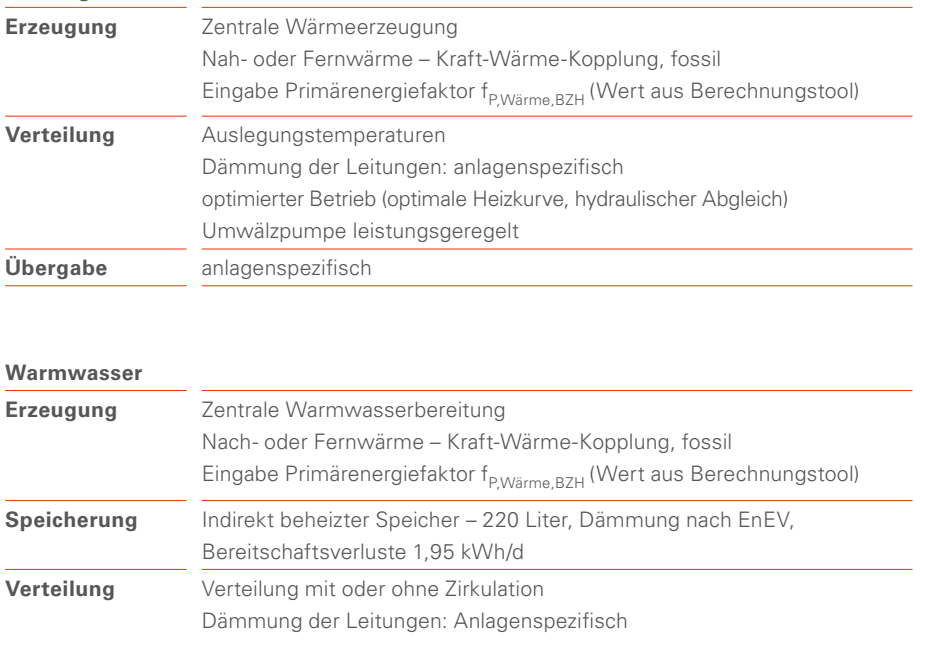

02/2019 DE

Inhalt urheberrechtlich geschützt. Kopien und anderweitige Nutzung nur mit vorheriger Zustimmung. Änderungen vorbehalten.